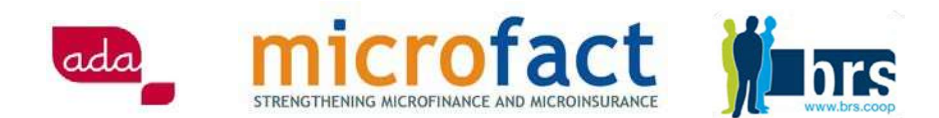

## DES RÉPONSES RAPIDES ET CONCRÈTES

# À LA CRISE DU COVID-19. PRÉPARER DES TESTS DE STRESS ET DES SCÉNARIOS AVEC MICROVISION

La pandémie COVID-19 cause une série d'impacts négatifs sur les opérations d'une IMF. Les clients qui ne peuvent pas rembourser leurs prêts à temps et qui, de surcroît, retirent leurs dépôts, pourraient entraîner de graves problèmes de liquidités pour une IMF. En outre, les pertes dues à la dégradation du portefeuille réduiront les fonds propres et pourraient entraîner, à terme, la faillite de l'institution.

La mise en place d'un plan de continuité des activités (PCA) tenant compte de différents scénarios de simulations de la crise est un outil pratique pour aider la direction à faire face à la crise et à renforcer l'immunité institutionnelle, mais aussi pour aider les investisseurs, qui doivent vérifier le niveau de préparation et la réaction d'une institution face à cette crise. Un plan de continuité des activités pouvant être établi à l'aide de scénarios rapidement préparés, en temps de crise, permet à la direction de mieux comprendre l'impact de la crise sur l'institution. Un tel plan permet aussi d'anticiper les conséquences négatives, de sorte que des mesures puissent être mises en place et que des décisions appropriées d'atténuation des risques puissent être prises (par exemple, un effet de levier acceptable déterminé, des ressources humaines essentielles identifiées et sauvegardées, une bonne gestion de la liquidité).

Ce document explique comment l'outil Microvision peut être utilisé par les IMF pour développer différents scénarios et tests de stress, qui sont des éléments importants de tout plan de continuité des activités.

Ce document est divisé en 4 parties :

- A. Introduction à Microvision
- B. Ajustement des projections du plan d'affaires
- C. Préparer un plan de continuité des activités avec des scénarios et des tests de stress
- D. Construire des scénarios dans Microvision

## A. INTRODUCTION À MICROVISION

Il y a moins d'un an, Microfact - une initiative de ADA (Luxembourg) et de BRS (Belgique) - a lancé Microvision, un nouvel outil pour faire des projections financières et sociales. En peu de temps, Microvision s'est avéré être un excellent outil qui a permis à des centaines d'IMF de faire des projections simplifiées mais précieuses sur une période de 5 ans pour leurs plans d'affaires. De plus, Microvision a permis de simuler l'impact de multiples variables sur l'activité globale de l'IMF et de créer 3 scénarios différents.

D'autres caractéristiques de Microvision sont :

- Simple, convivial et rapide
- Utilisation gratuite avec le support en ligne
- Téléchargement automatique des données historiques à partir de la MFI Factsheet

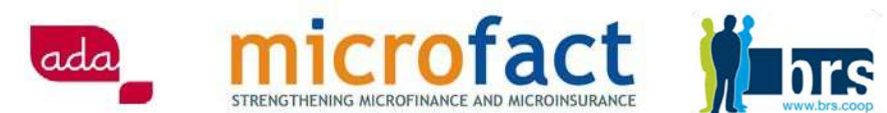

- Fournit des projections simplifiées et permet d'établir rapidement des scénarios
- Fonction multilingue (anglais, français et espagnol)
- Un manuel intégré
- Il répond aux attentes du secteur de la microfinance en matière d'outil de projection simplifiée
- Pour plus d'informations et un téléchargement gratuit de Microvision v16.1 : http://www.microfact.org/microfinance-tools/

Les utilisateurs sont également encouragés à télécharger et à lire le manuel gratuit de Microvision, car il fournit des explications complètes sur l'outil et enseigne aux utilisateurs les six étapes d'élaboration de projections qui sont décrites ci-dessous :

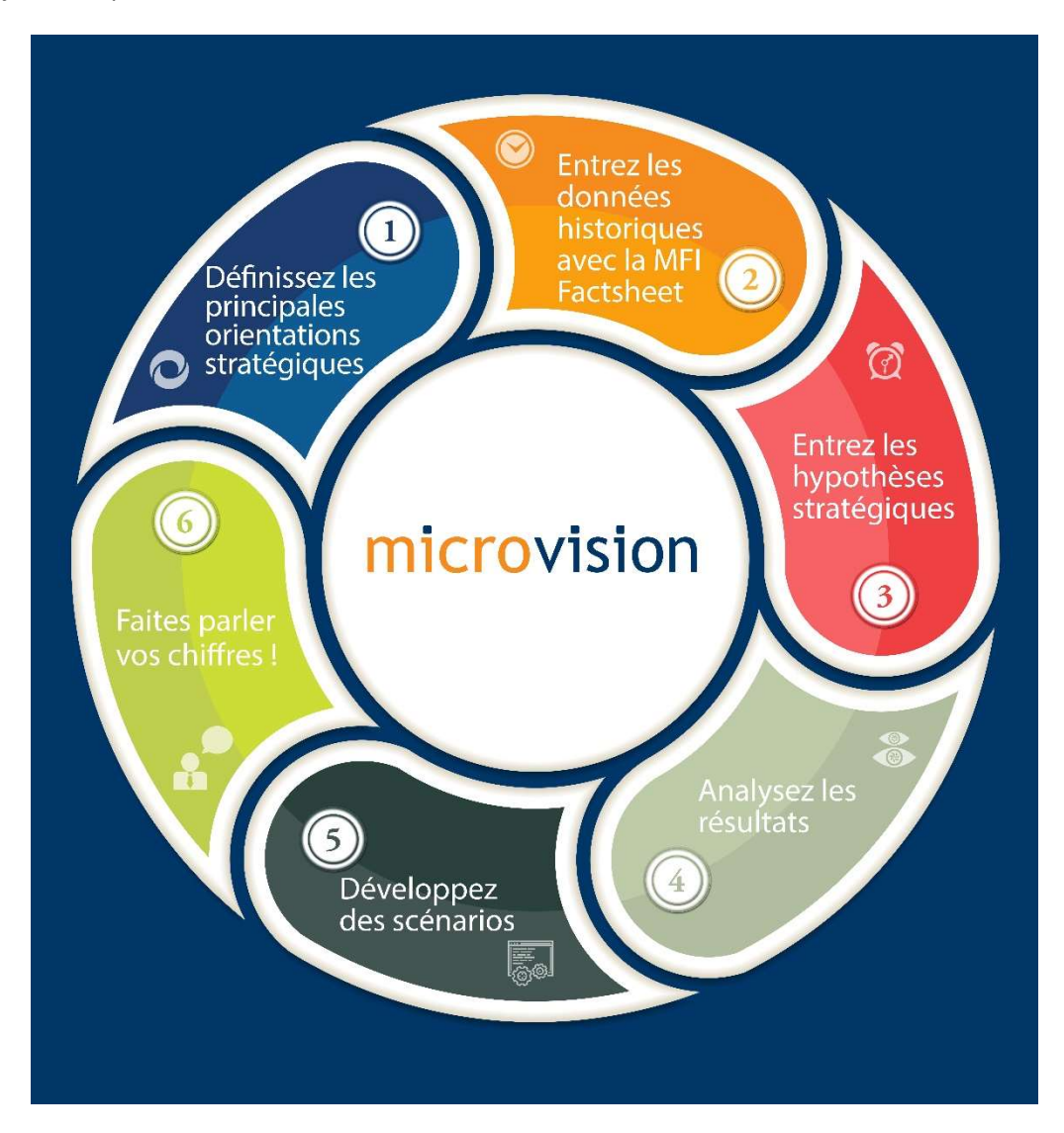

! Attention ! Si vous utilisez Microvision pour la première fois, veuillez-vous reporter à la page 20 et consulter nos conseils dans l'encadré.

Microvision génère des projections annuelles sur cinq ans ou moins. Les projections trimestrielles ou mensuelles ne sont pas possibles. D'autres outils sont disponibles pour les IMF ayant ces besoins.

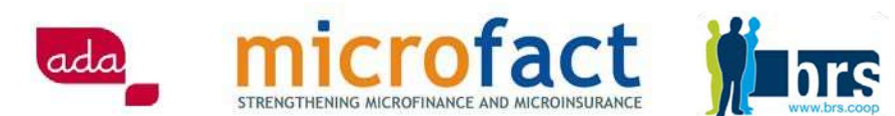

## B. Ajustement des projections du plan d'affaires

Dans cette section, des exemples pratiques sont donnés sur la manière de relever les défis opérationnels les plus courants auxquels les IMF sont confrontées, en raison de la pandémie de Covid-19. Veuillez garder à l'esprit que cette liste n'est pas exhaustive et ne comprend pas toutes les variables possibles. Les exemples donnés sont illustrés par :

- une capture d'écran, afin que vous puissiez facilement adapter vos propres projections Microvision
- les décisions et mesures typiques de réduction des risques qui peuvent être prises : elles sont destinées à vous guider dans vos propres décisions.

## 1. Réduction du portefeuille de prêts

Capture d'écran : Allez à la feuille Portefeuille de prêts pour réduire la taille du prêt, adapter le nombre d'emprunteurs et le taux de fidélisation des emprunteurs. La première capture d'écran montre les projections originales :

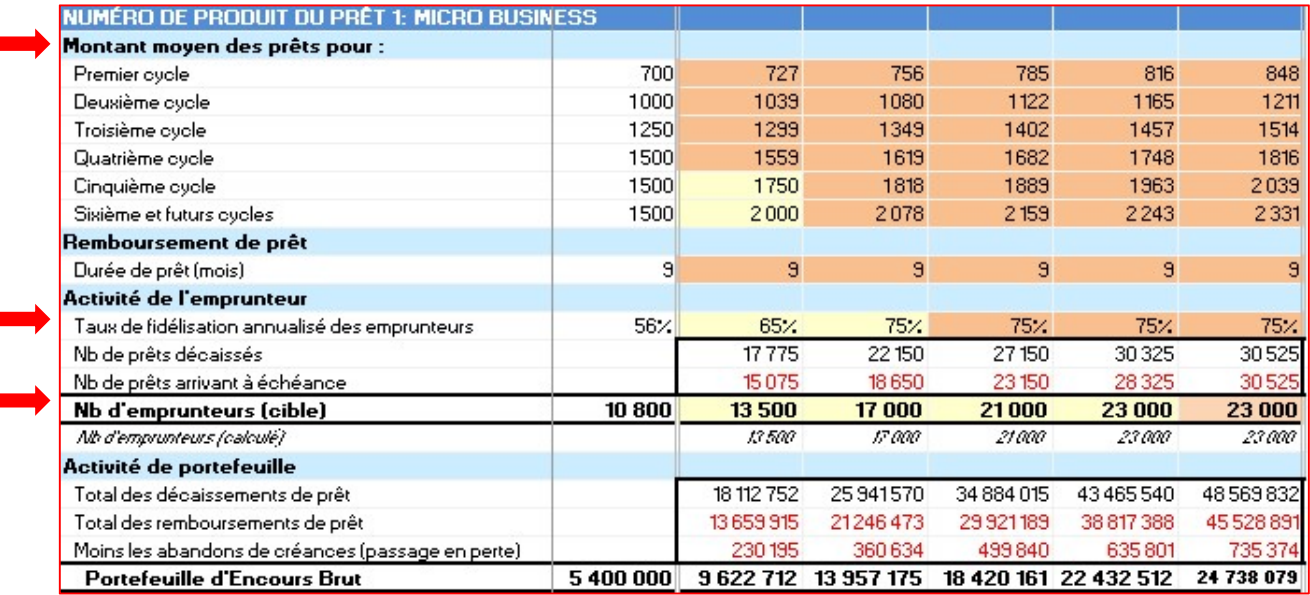

Dans ce cas, 2020 est la deuxième année des projections et l'impact de la crise commence au début de cette année-là. Vous pouvez donc saisir des chiffres qui anticipent la réduction de votre offre de crédit. Le montant des prêts peut être plafonné pendant un an, puis commencer à augmenter progressivement. La fidélisation des clients ne s'améliorera probablement pas autant que prévu initialement. L'augmentation du nombre d'emprunteurs actifs ralentira en 2020 et 2021 mais atteindra toujours le même objectif en 2023.

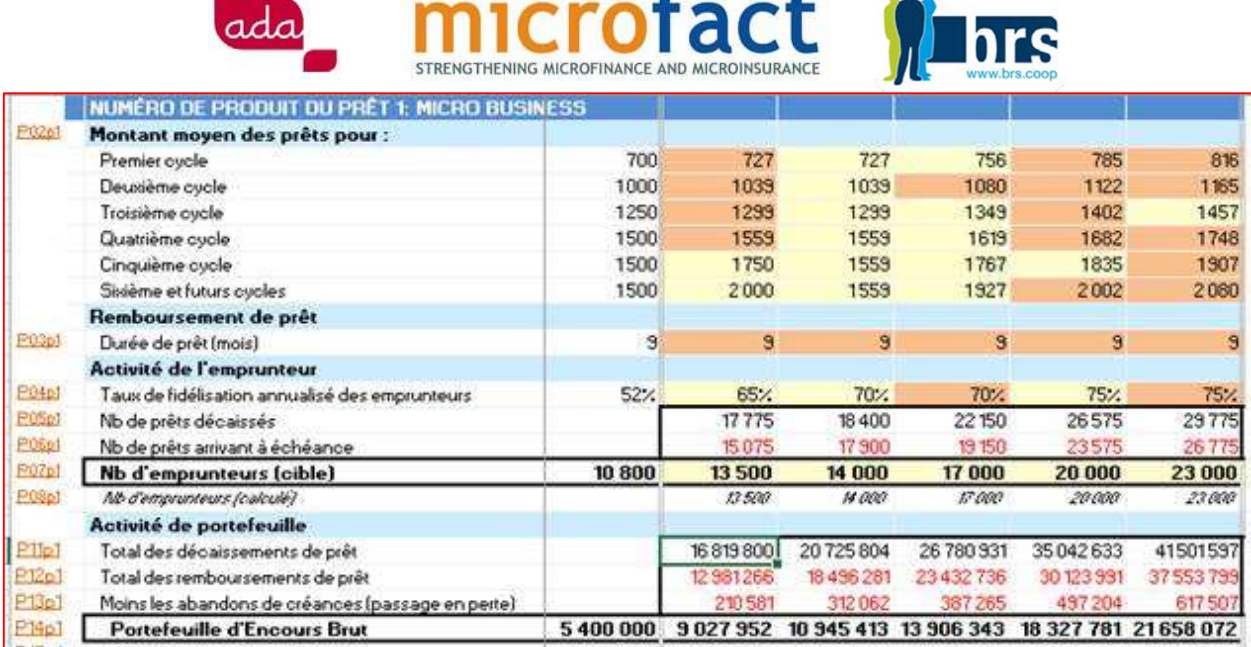

Après avoir saisi vos nouvelles hypothèses, consultez les feuilles de résultats pour voir les conséquences des changements sur vos états financiers et vos indicateurs clés de performance : MFI Factsheet projetée, indicateurs de performance, flux de trésorerie projetés et graphiques.

! Attention ! Microvision effectue des projections annuelles, ce qui signifie que l'évolution entre les chiffres du début et de la fin de l'année est projetée de manière linéaire. Vous devez être conscient de l'impact de cette situation sur les projections obtenues :

- Si une crise commence à toucher votre institution en début d'année, vous modifierez les chiffres cibles de fin d'année et les projections linéaires seront raisonnablement proches de la situation réelle. La croissance dans les premiers mois sera légèrement plus élevée en réalité que ce que Microvision prévoit, mais cette sous-estimation de Microvision sera peu significative.
- Si la crise commence au milieu de l'année, davantage de mois auront des projections sousestimées par rapport à la réalité.
- Si la crise commence vers la fin de l'année, vous baisserez vos chiffres cibles de fin d'année, mais généralement de façon modeste puisque l'impact ne se fera sentir que sur quelques mois de l'année. La projection sera linéaire sur l'ensemble de l'année, ce qui signifie que les projections Microvision seront légèrement inférieures à la réalité dans les premiers mois de l'année.
- L'année suivante, si vous prévoyez une prolongation de la crise, les chiffres de la projection pour cette année-là seront plus précis. Si vous prévoyez six mois d'activité ralentie et ensuite six mois d'activité fortement accélérée, alors Microvision surestimera légèrement les projections à l'inverse de ce qui vient d'être décrit.
- Sachez que si vous utilisez la feuille de **saisonnalité** pour essayer d'influencer les schémas mensuels de l'activité de prêt et d'épargne au cours de l'année au cours de laquelle la crise apparaît, cette saisonnalité s'appliquera à l'ensemble des cinq années d'activité, ce qui ne représentera vraisemblablement pas la réalité.

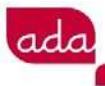

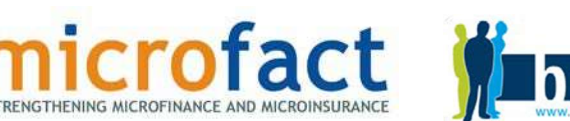

#### Décisions d'atténuation des risques et mesures à mettre en œuvre :

- Rassurez vos clients et communiquez clairement pour éviter de perdre leurs contacts (par SMS ou par communication de masse, par le lancement d'un nouveau produit (crédit relais...)
- Vérifiez si vos clients ont des besoins financiers urgents auxquels l'IMF pourrait répondre (rééchelonnement de prêt, fonds renouvelable, prêt relais...)
- Prenez des mesures pour gérer les ressources humaines essentielles, y compris les agents de crédit (par exemple, prendre des mesures pour prévenir la transmission de la maladie, accorder des congés administratifs, adapter le portefeuille par agent de crédit, prévoir une rémunération supplémentaire)
- Vérifiez les conséquences sur la liquidité de votre institution (diminution des entrées et/ou augmentation des sorties)
- Entamez la communication et les négociations avec les partenaires financiers
- Communiquez avec les autres parties prenantes : superviseurs, auditeurs...
- Adaptez votre stratégie pour assurer la continuité de l'activité (se concentrer sur des activités moins risquées, diminuer le nombre de crédits, développer des solutions numériques...)

## 2. Détérioration de la qualité du portefeuille de prêts

Capture d'écran : Allez à la section inférieure de la feuille Portefeuille de prêts pour adapter les variables correspondant à la qualité du portefeuille : PAR1, PAR30, amortissement et réserve pour pertes sur prêts. Plus bas, Microvision calculera automatiquement vos nouvelles charges de dotations aux provisions, vos montants d'abandons de prêts et vos provisions pour créances douteuses :

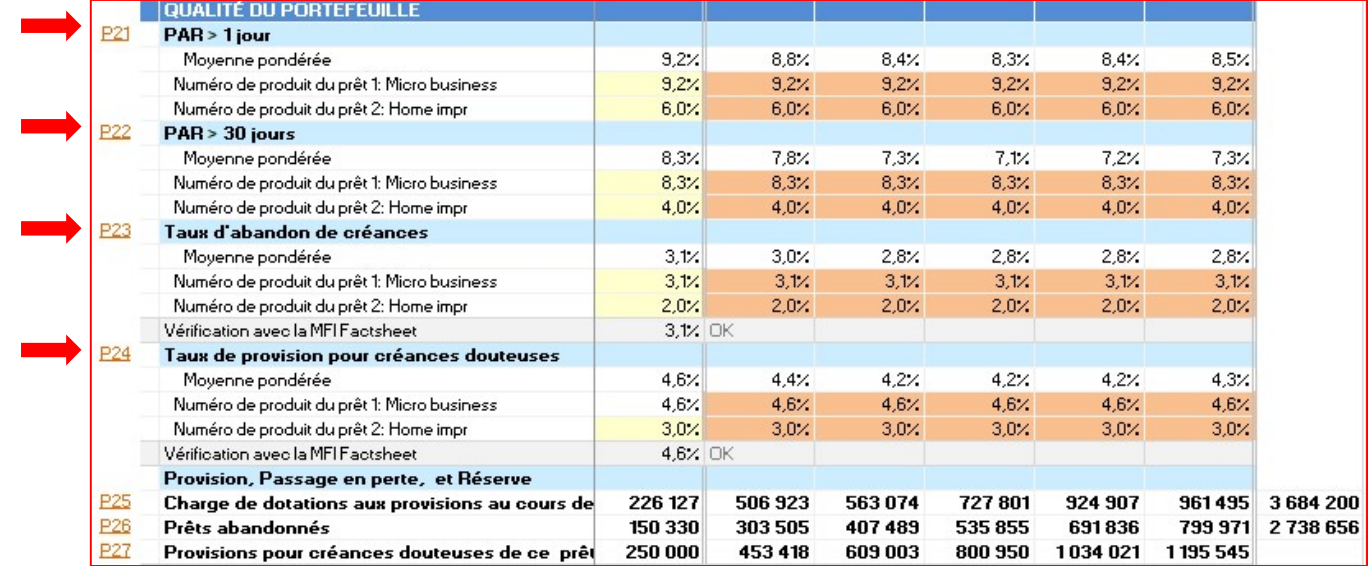

Consultez les feuilles de résultats pour voir les conséquences des changements sur vos états financiers et vos indicateurs clés de performance : MFI Factsheet projetée, indicateurs de performance, flux de

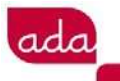

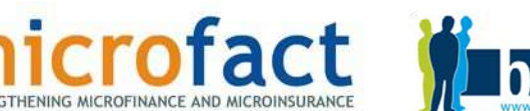

#### trésorerie projetés et graphiques.

#### Décisions d'atténuation des risques et mesures à mettre en œuvre :

- Analysez l'origine de la détérioration de la qualité du portefeuille (secteurs/sous-secteurs spécifiques touchés par la crise, manque de suivi et perte de contact avec les clients, faillite des clients)
- Vérifiez si les problèmes temporaires de liquidités des clients peuvent être résolus ou atténués par un rééchelonnement du prêt ou d'autres formes de soutien financier (créditsrelais, découverts temporaires, etc.). Ce faisant, les entreprises viables seront préservées
- Trouvez des solutions numériques pour faciliter le remboursement compte tenu des exigences de distanciation sociale, et restez en contact avec les clients (SMS-banking, ouverture de porte-monnaie électroniques)
- Motivez vos agents de crédit afin qu'ils se concentrent sur la qualité du portefeuille pour les clients qui continuent à opérer (magasins d'alimentation, pharmacies, etc.) et restez en contact avec les clients touchés par la crise pour leur proposer des solutions concrètes qui les soulageront
- Prenez des mesures pour gérer les ressources humaines essentielles, y compris les agents de crédit (par exemple, prendre des mesures pour prévenir la transmission de la maladie, accorder des congés administratifs, adapter le portefeuille par agent de crédit, prévoir une rémunération supplémentaire)
- Vérifiez les conséquences sur la liquidité de votre institution
- Vérifiez si la détérioration du portefeuille de prêts ne constitue pas une violation des clauses d'investissement (contingences). Si c'est le cas, communiquez-le à vos partenaires financiers
- Adaptez votre stratégie pour assurer la continuité de l'activité (se concentrer sur des activités moins risquées, diminuer le nombre de crédits et/ou la taille moyenne des prêts, développer des solutions numériques...).

## 3. Diminution des revenus d'intérêts

Capture d'écran : Allez à la section supérieure de la feuille Revenus pour adapter le taux de récupération des intérêts dus sur les produits de prêt. Pour l'instant, une formule par défaut dans cette cellule le calcule comme suit (1 moins le taux d'amortissement).

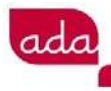

**IMICROVISION** REVENU PROJETÉ DES PRÊTS ET DES INVESTISSEMENTS

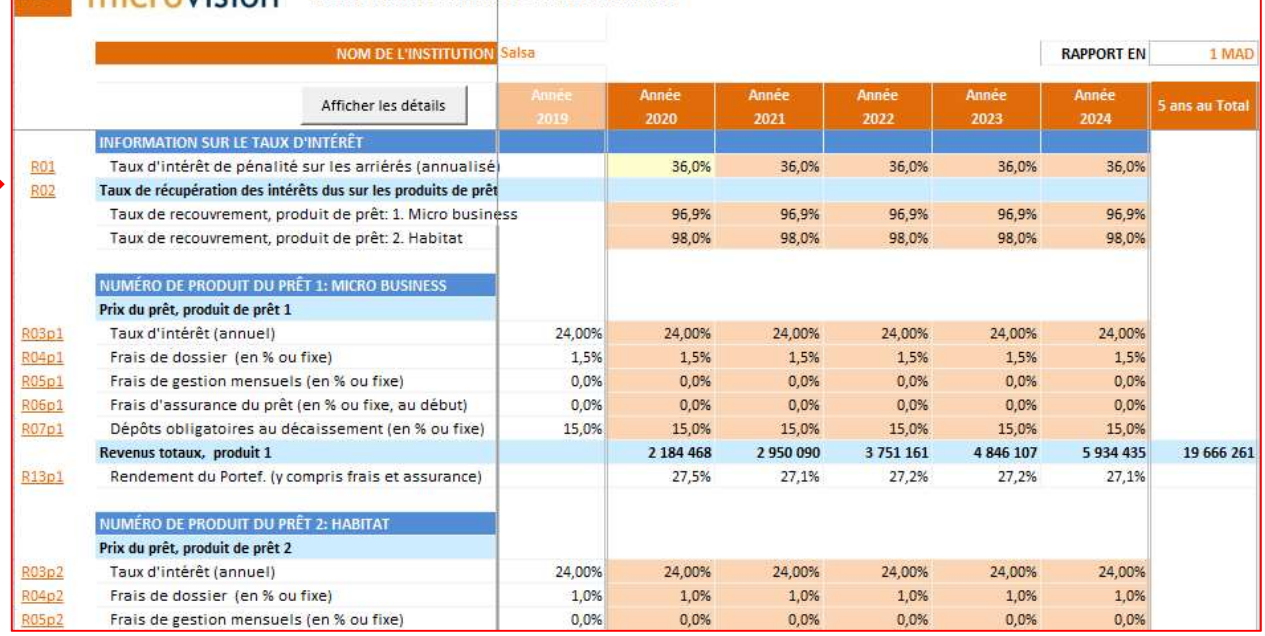

Consultez les feuilles de résultats pour voir les conséquences des changements sur vos états financiers et vos indicateurs clés de performance : MFI Factsheet projetée, indicateurs de performance, flux de trésorerie projetés et graphiques.

#### Décisions d'atténuation des risques et mesures à mettre en œuvre :

- Analysez l'origine des problèmes rencontrés dans la perception des intérêts (réduction ou perte de contact avec les clients, absence de solution de remboursement en raison de l'exigence d'éloignement social, activités des clients touchées par la crise, clients en défaut de paiement préalablement)
- Vérifiez si vos clients sont ouverts à une proposition de restructuration/rééchelonnement du prêt ou à toute autre forme de soutien financier qui permettrait de sauvegarder leur entreprise (par exemple : (i) délai de grâce pour le principal, les intérêts étant facturés et payés, (ii) délai de grâce pour le principal, les intérêts étant facturés mais non payés (capitalisation, report de paiement), (iii) délai de grâce pour le principal, aucun intérêt n'étant facturé et donc non payé. Chacune de ces propositions peut être mise en œuvre avec ou sans modification de l'échéance finale du prêt)
- Analysez l'impact de la suspension des intérêts de pénalité (peuvent être considérés comme "non dus" dans ces circonstances durant lesquelles les clients ne sont pas en mesure de payer de toute façon)
- Trouvez des solutions numériques pour faciliter le remboursement compte tenu des exigences de distanciation sociale et restez en contact avec les clients (SMS-banking, ouverture de porte-monnaie électronique)

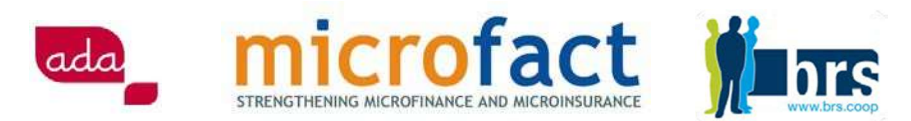

- Motivez vos agents de crédit afin qu'ils se concentrent sur le recouvrement des intérêts des clients qui continuent à opérer (magasins d'alimentation, pharmacies, etc.) et restez en contact avec les clients touchés par la crise afin de leur proposer des solutions concrètes qui les soulageront
- Vérifiez les conséquences sur la liquidité de votre institution.

## 4. Retrait de l'épargne

Capture d'écran : Allez à la feuille Epargne et adapter le taux de croissance des déposants et le solde moyen par déposant. Vous pouvez également réduire vos obligations financières en payant un taux d'intérêt plus faible par produit de dépôt que vous proposez.

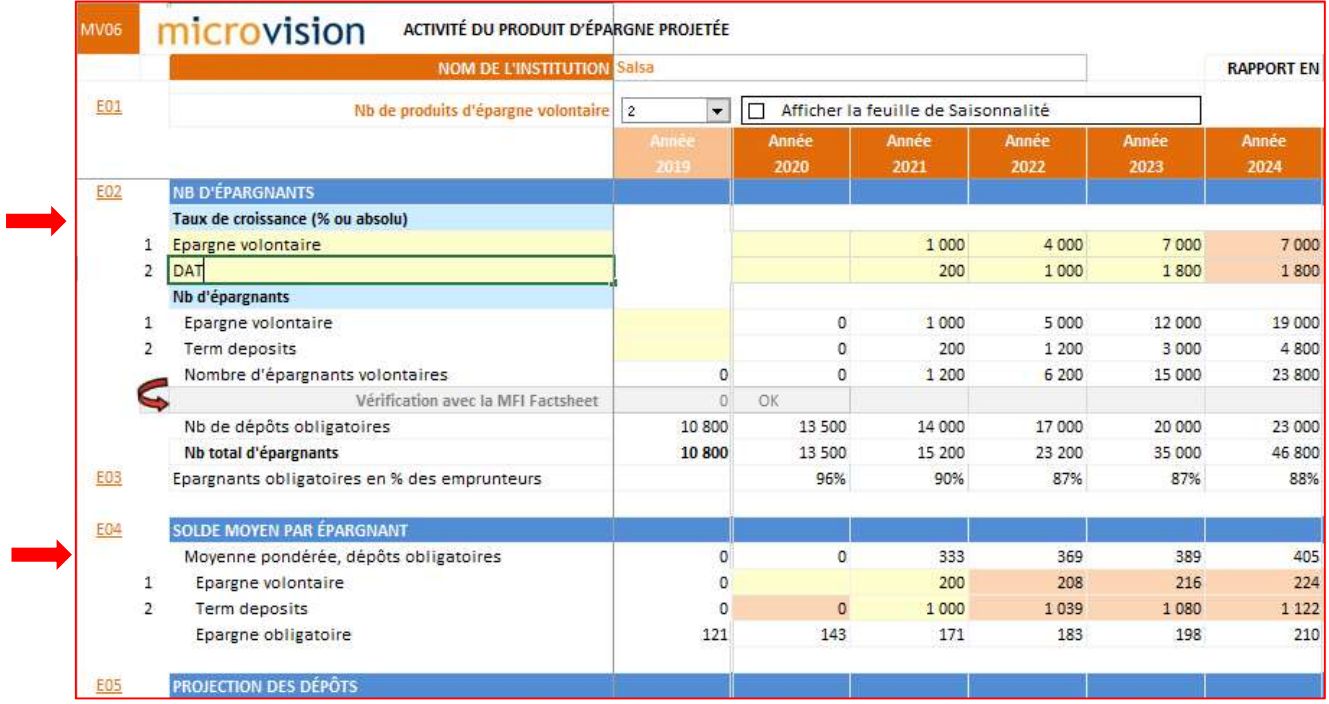

Consultez les feuilles de résultats pour voir les conséquences des changements sur vos états financiers et vos indicateurs clés de performance : MFI Factsheet projetée, indicateurs de performance, flux de trésorerie projetés et graphiques.

#### Décisions d'atténuation des risques et mesures à mettre en œuvre :

- Rassurez et communiquez clairement avec vos clients sur la disponibilité de leur épargne pour éviter une ruée sur l'IMF
- Vérifiez si le retrait de l'épargne est lié à des besoins financiers urgents auxquels l'IMF pourrait répondre (rééchelonnement de crédit, fonds renouvelable, crédit-relais...)
- Vérifiez les conséquences sur la liquidité de votre institution (diminution des entrées et augmentation des sorties) :

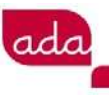

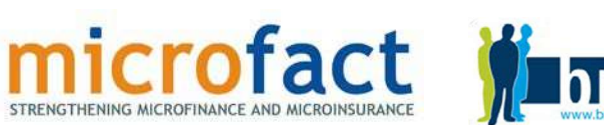

- o Besoin accru de liquidités pour les dépenses (urgentes)
- o baisse de confiance dans l'IMF
- o Modification de la structure des financements à terme : compte courant, compte d'épargne, dépôts à terme
- o Il n'est pas toujours possible de baisser le taux d'intérêt pour éviter une perte de confiance de la part des clients. Au contraire, une augmentation des taux d'intérêt peut être nécessaire pour stabiliser le financement
- Entamez la communication et les négociations avec les partenaires financiers.

## 5. Réévaluation des coûts opérationnels

Capture d'écran : Pour réviser l'ensemble de vos charges opérationnelles, vérifiez l'ensemble des postes sur les feuilles "Personnel et autres coûts". Ne soyez pas trop "optimiste" dans la révision des coûts opérationnels. Des ressources suffisantes seront nécessaires pour faire face à la crise : suivi de l'environnement externe, évaluation de l'impact sur l'IMF, conception et mise en œuvre de mesures d'atténuation, charges administratives du rééchelonnement des prêts, communication avec les clients et le personnel, etc.

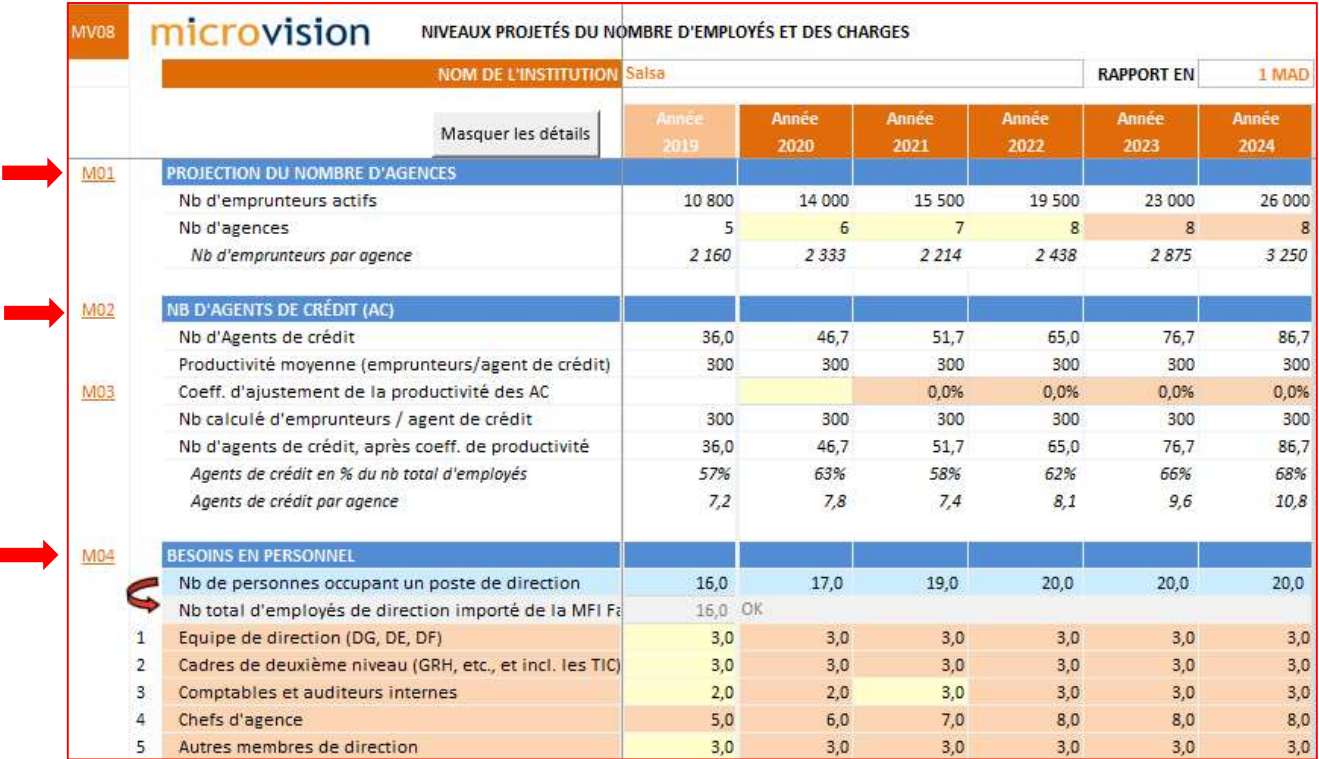

Consultez les feuilles de résultats pour voir les conséquences des changements sur vos états financiers et vos indicateurs clés de performance : MFI Factsheet projetée, indicateurs de performance, flux de trésorerie projetés et graphiques.

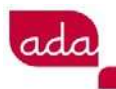

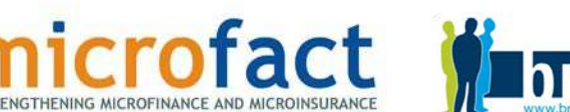

#### Décisions d'atténuation des risques et mesures à mettre en œuvre :

- Contrôle rigoureux des charges : toutes les dépenses doivent être examinées
- Découvrez comment gérer plus efficacement vos ressources humaines (octroi de congés administratifs, ajustement du portefeuille par agent de crédit, réduction de la rémunération...)
- Envisagez de retarder ou d'abandonner des projets et/ou des investissements. Concentrezvous sur votre activité principale
- Analysez si le fait de développer des solutions numériques vous permettrait de faire des économies (équilibre à trouver entre la génération potentielle de revenus futurs et l'investissement à mobiliser ainsi que le niveau de sécurité digitale à assurer)

## 6. Réévaluation des sources de financement de la dette existantes

Capture d'écran : Allez à la feuille financement et révisez toutes vos sources de financement actuelles et leurs coûts. Si vous parvenez à attirer de nouvelles sources, ajoutez-les sur cette feuille.

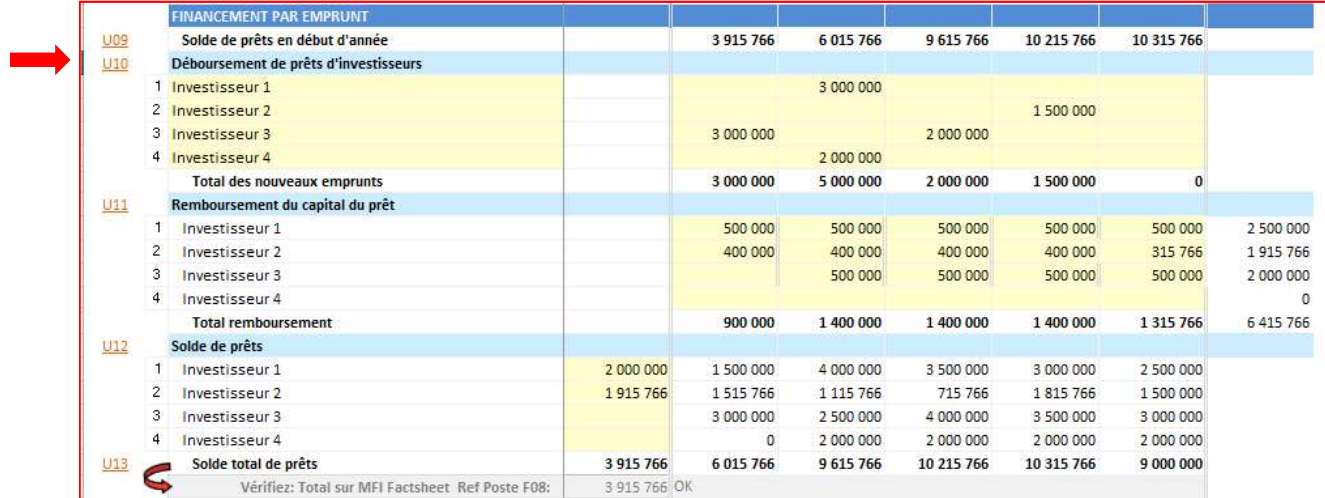

Consultez les feuilles de résultats pour voir les conséquences des changements sur vos états financiers et vos indicateurs clés de performance : MFI Factsheet projetée, indicateurs de performance, flux de trésorerie projetés et graphiques.

#### Décisions d'atténuation des risques et mesures à mettre en œuvre :

Entamez la communication et les négociations avec les partenaires financiers (sur la restructuration de la dette, les négociations sur les covenants, d'autres messages clés). Montrez-leur un plan d'action clair et les résultats de vos tests de stress (voir Partie C)

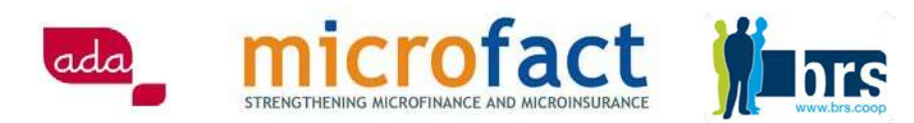

- Négociez une éventuelle assistance technique (AT) avec vos partenaires financiers pour vous aider à vous adapter à l'environnement sous tension : optimiser la gestion des actifs et des passifs incluant la restructuration du portefeuille de prêts, l'adaptation des procédures et des produits, y compris la création de nouvelles solutions numériques
- Recherchez de nouvelles possibilités de financement (fonds spéciaux du gouvernement, investisseurs sociaux internationaux, dons éventuels...)
- Communiquez avec vos actionnaires pour savoir si une augmentation de capital est possible. Cela rassurerait les partenaires et les clients (cela s'applique en particulier aux banques coopératives ou aux institutions de dépôt).

## 7. Gestion de la détérioration de la liquidité et de l'adéquation des fonds propres

Capture d'écran : Allez à la section supérieure de la feuille de financement pour vérifier le solde de clôture actuel de vos liquidités. Les détails du solde de clôture actuel sont disponibles dans le tableau des flux de trésorerie du projet. Si vous avez un solde négatif, vous devrez :

- réduire les dépenses, et/ou
- reporter vos investissements
- tirer davantage de revenus de vos produits de prêt, et/ou
- accéder à davantage de financements, soit sous forme de prises de participation, soit sous forme de financement par emprunt.

En activant la case à cocher de la ligne U01, Microvision vous proposera une ligne de crédit automatique qui vous permettra de maintenir un montant suffisant de liquidités à la fin de l'exercice financier.

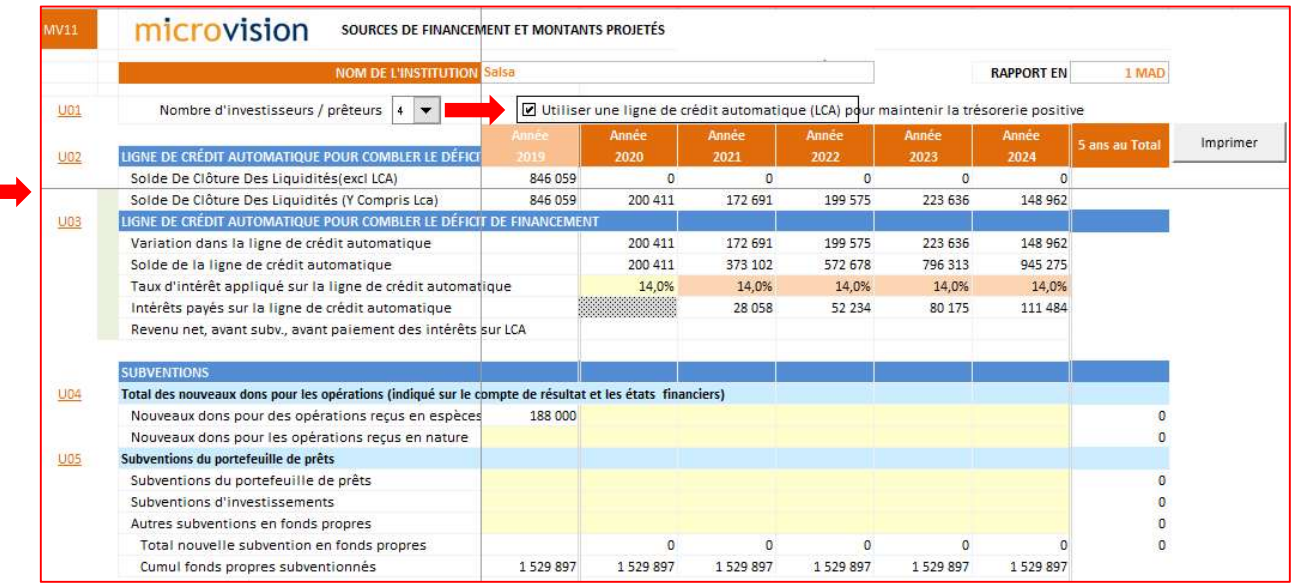

Consultez la feuille de résultat des indicateurs de performance pour voir l'impact des variables que vous avez adaptées.

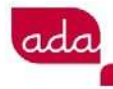

-

crofact

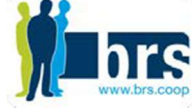

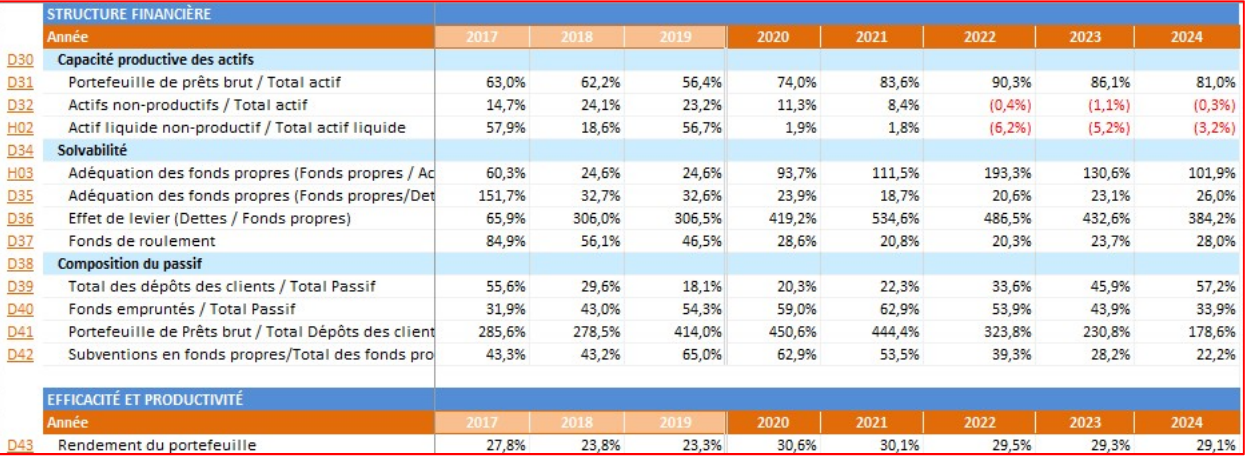

#### Décisions d'atténuation des risques et mesures à mettre en œuvre :

- Analysez l'origine de la détérioration de la liquidité (coûts opérationnels trop élevés, réduction du portefeuille, retrait de l'épargne, qualité du portefeuille).
- Mettez en place un département distinct pour les prêts en difficulté (suivi, recouvrement...) afin que les autres personnes de l'organisation puissent se concentrer sur le portefeuille qui est toujours performant
- Commencez à communiquer avec le régulateur et vos partenaires financiers, informez-les de votre situation et demandez de l'aide
- Adaptez votre stratégie pour assurer la continuité de l'activité (se concentrer sur des activités moins risquées, diminuer le nombre de crédits, développer des solutions numériques...).

## C. Préparer un plan de continuité des activités avec des scénarios et des tests de stress

Les tests de stress permettent d'examiner comment les chocs potentiels résultant de conditions de marché défavorables peuvent compromettre les résultats, la liquidité et, surtout, la situation des capitaux d'une institution. En d'autres termes, un test de stress est utilisé pour analyser la résilience d'une institution en cas de crise. Il fournit donc une réponse rapide à la question suivante : disposonsnous des bonnes structures d'actifs et de passifs à terme et suffisamment de capitaux pour surmonter une crise sans enfreindre les exigences réglementaires en matière de liquidité et de capital ?

En utilisant Microvision pour votre processus de tests de stress, vous pouvez analyser comment la situation du capital va évoluer dans le temps, compte tenu de divers changements défavorables et déterminer les conditions nécessaires pour garder un capital qui respecte les seuils réglementaires minimums.

Les tests de stress sont effectués en créant des scénarios "et si...", dans lesquels les principaux risques auxquels vous pouvez être confrontés sont identifiés<sup>1</sup>. Cette procédure vous permettra de quantifier l'impact potentiel d'une crise perturbant les affaires.

<sup>&</sup>lt;sup>1</sup> De plus amples informations sur l'analyse de scénarios sont disponibles dans la note d'orientation : continuité des activités, préparée par ADA et téléchargeable gratuitement sur le site internet de ADA

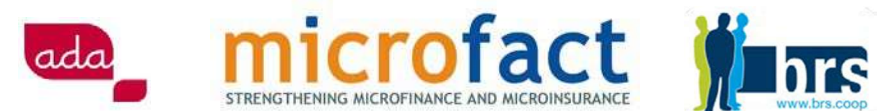

Les scénarios qui font partie de votre processus de simulation de crise doivent refléter une variété d'effets potentiels, aux niveaux micro et macroéconomiques.

Par exemple, vous pouvez simuler ce qui se passerait si votre institution était confrontée à :

- Une détérioration des revenus (par la perte de clients, le non-renouvellement de prêts, l'arrêt des activités de crédit)
- Une détérioration du PAR, entraînant une augmentation des réserves pour dépréciation des prêts
- Un retrait massif de l'épargne.

Pour plus de simplicité, vous pouvez réutiliser la fiche d'utilisateur de Microvision pour enregistrer les résultats de vos tests de stress avec vos différentes variables. Vous pouvez construire et enregistrer 3 scénarios en fonction des hypothèses mentionnées ci-dessus et analyser les impacts qu'elles auront sur les états financiers et les indicateurs clés de performance de votre institution.

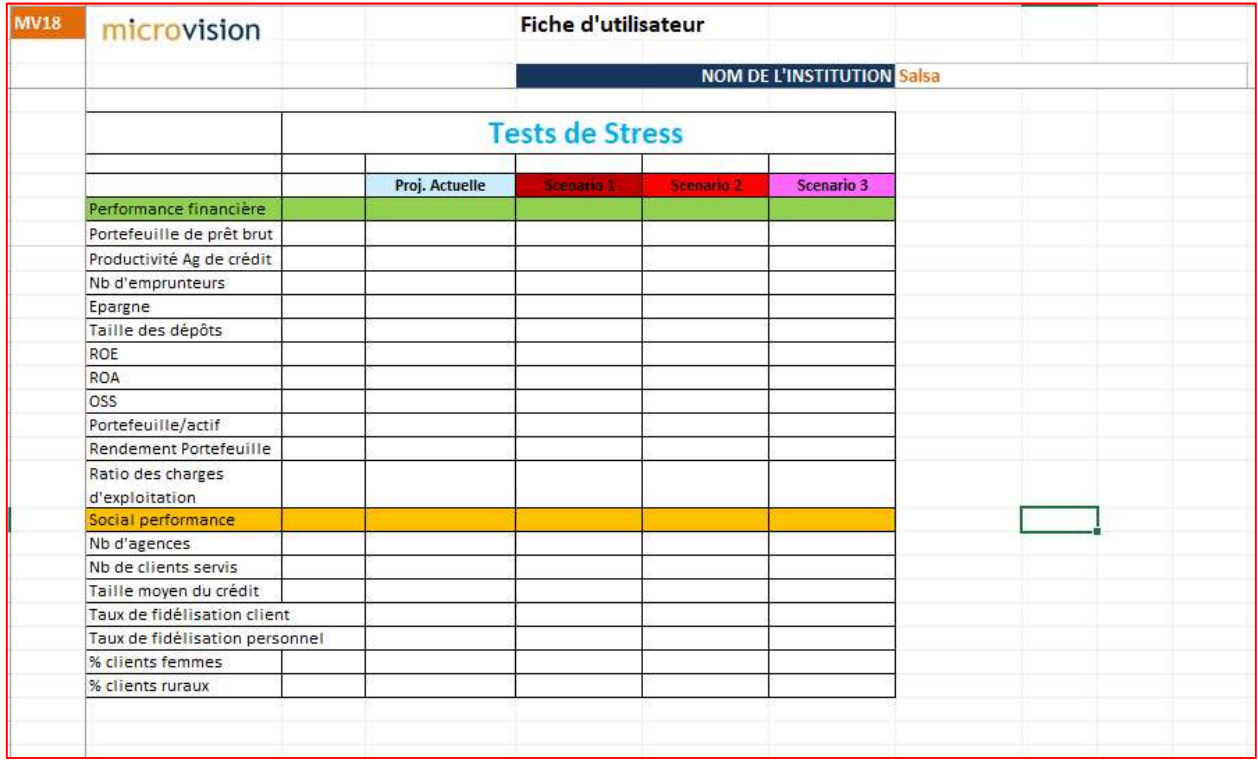

En plus de vous permettre de simuler les conséquences opérationnelles négatives de la crise, Microvision vous permet également de simuler l'impact des changements des variables monétaires :

- Dépréciation de la monnaie locale
- Augmentation de l'inflation

Capture d'écran : Allez à la section du contexte monétaire de la feuille **Données de base** pour adapter les variables correspondantes :

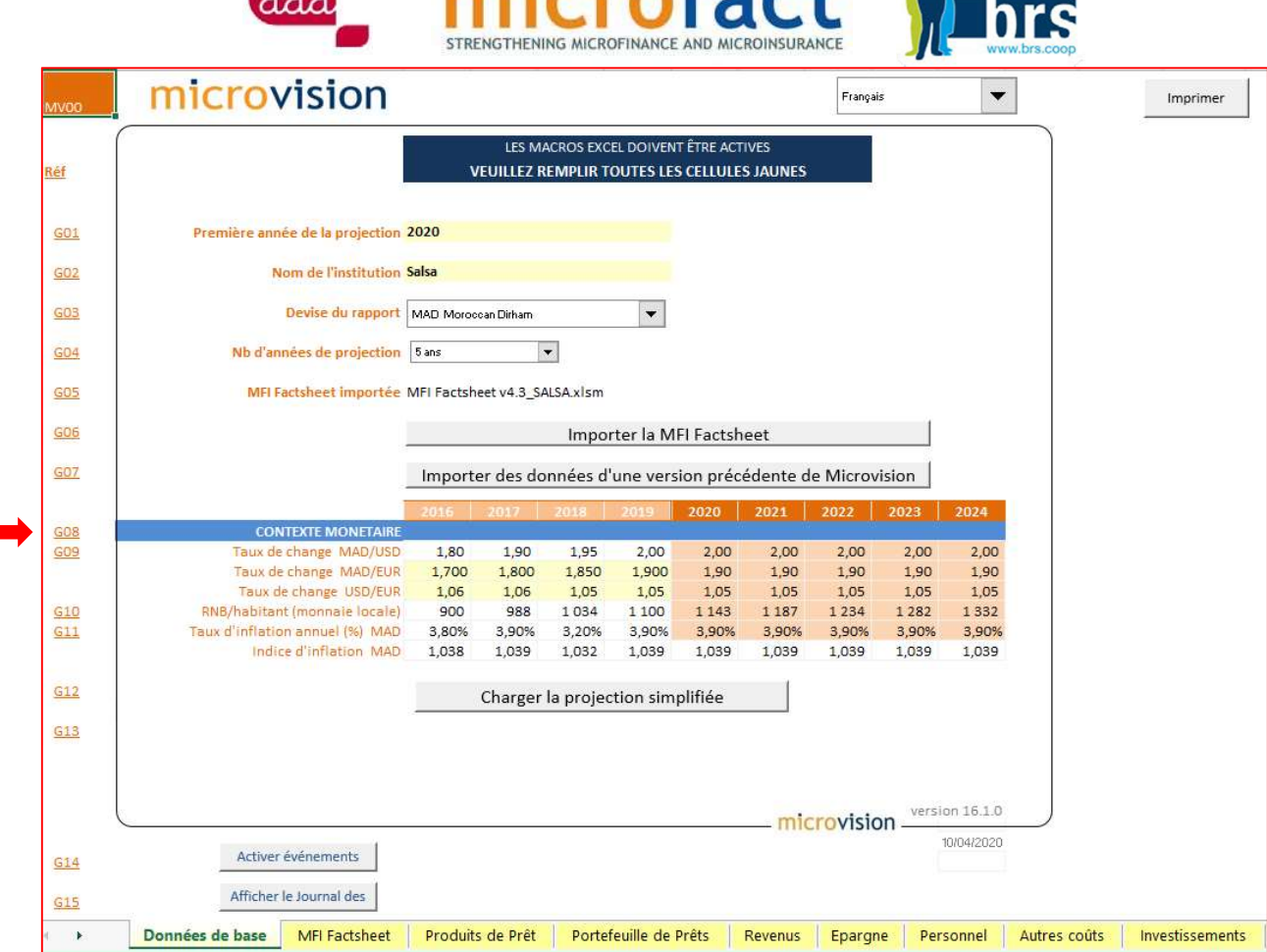

microfact W

## D. Construire des scénarios dans Microvision

En effectuant divers tests de stress pour votre institution, vous comprendrez quelles sont les variables qui ont le plus d'impact sur vos projections. Vous constaterez probablement aussi que certaines variables ne jouent aucun rôle. Au fil de vos tests, vous vous concentrerez sur des hypothèses particulières et adapterez la sensibilité de vos hypothèses. Vous devez obtenir des scénarios avec différents degrés de gravité, qui vous aideront à anticiper les effets de la crise de la manière la plus pertinente.

#### Il est important de noter que Microvision vous permet de développer jusqu'à 3 scénarios différents, le tout dans un seul fichier Excel.

Ces scénarios seront stockés dans l'outil et vous pourrez les rappeler à tout moment, afin d'apporter les modifications nécessaires.

Sur la feuille Graphiques, vous pourrez comparer les différents indicateurs clés de performance de vos scénarios, afin de pouvoir ensuite communiquer vos résultats et stratégies à vos actionnaires, aux membres du conseil d'administration, aux régulateurs et aux autres parties prenantes.

La section suivante vous guidera pas à pas dans le processus d'élaboration de vos scénarios.

## 1. Stockez votre scénario

Une fois que vous avez saisi toutes vos hypothèses et que vous êtes satisfait des projections qui en résultent, vous pouvez enregistrer votre premier scénario.

Capture d'écran : Sur la feuille de Stratégie, cliquez sur "Stocker les données actuelles en tant que scénario" :

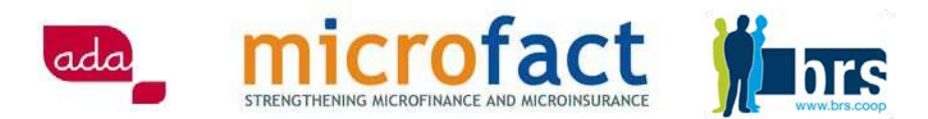

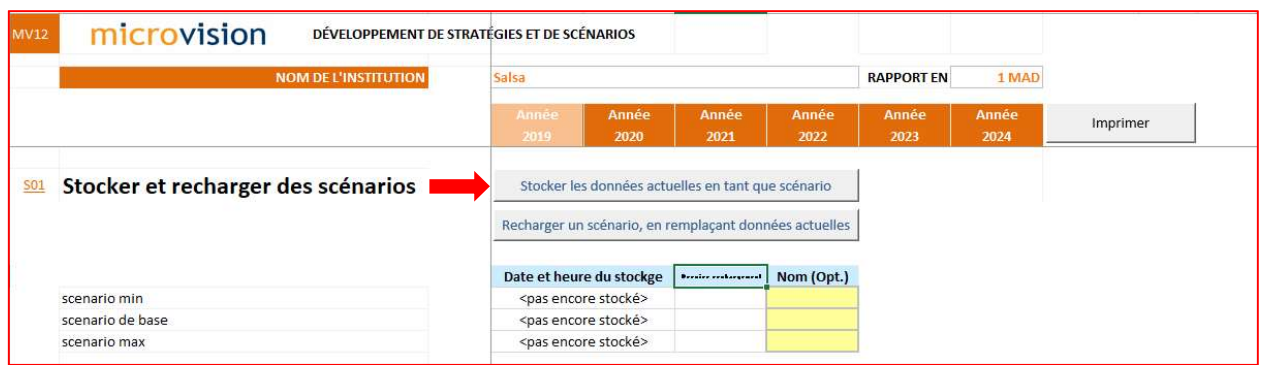

Capture d'écran : Une fenêtre pop-up apparaîtra et vous demandera sous quel nom vous souhaitez sauvegarder votre scénario. C'est à vous de choisir le nom de votre premier scénario (scénario minimum, de base ou maximum). Il vous suffit d'appuyer sur le bouton de votre choix.

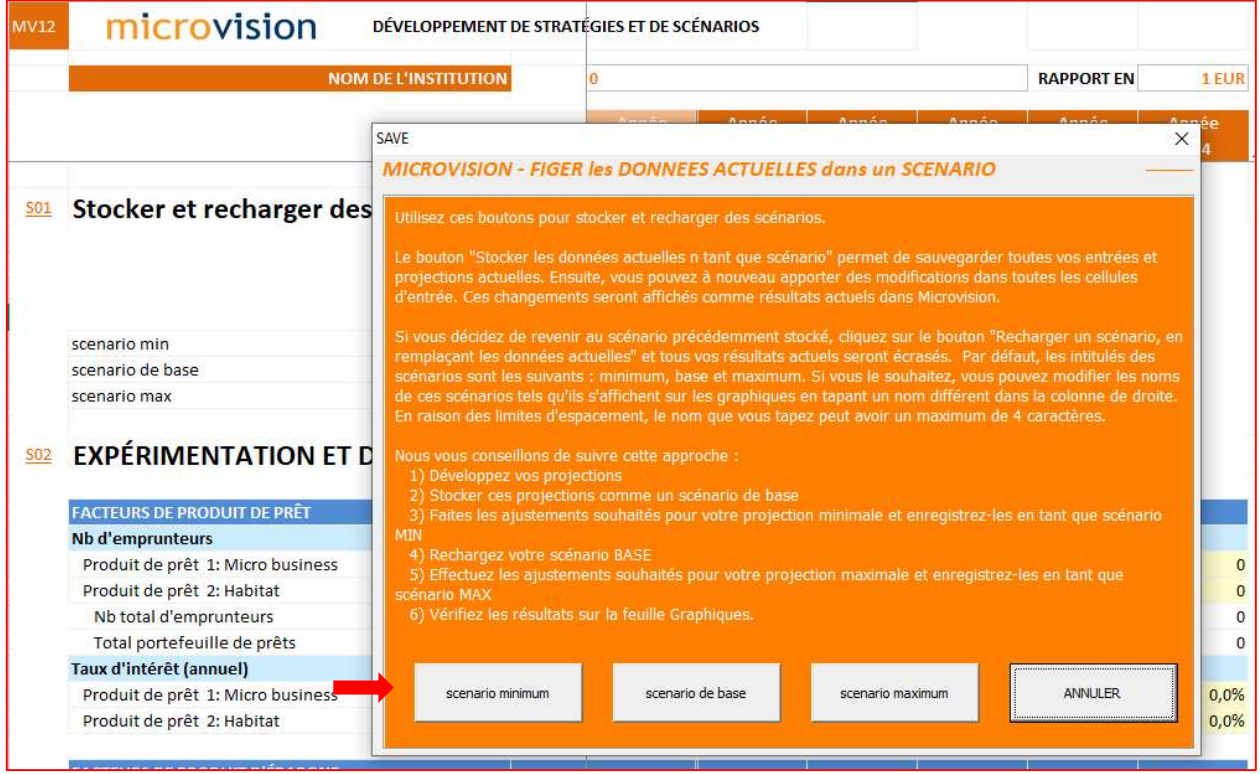

Capture d'écran : L'enregistrement d'un scénario ne prend que quelques secondes et se termine par la fenêtre de dialogue suivante :

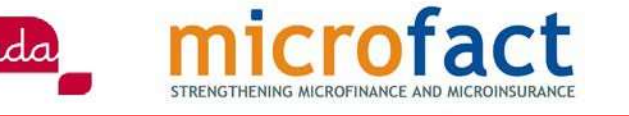

Inrs

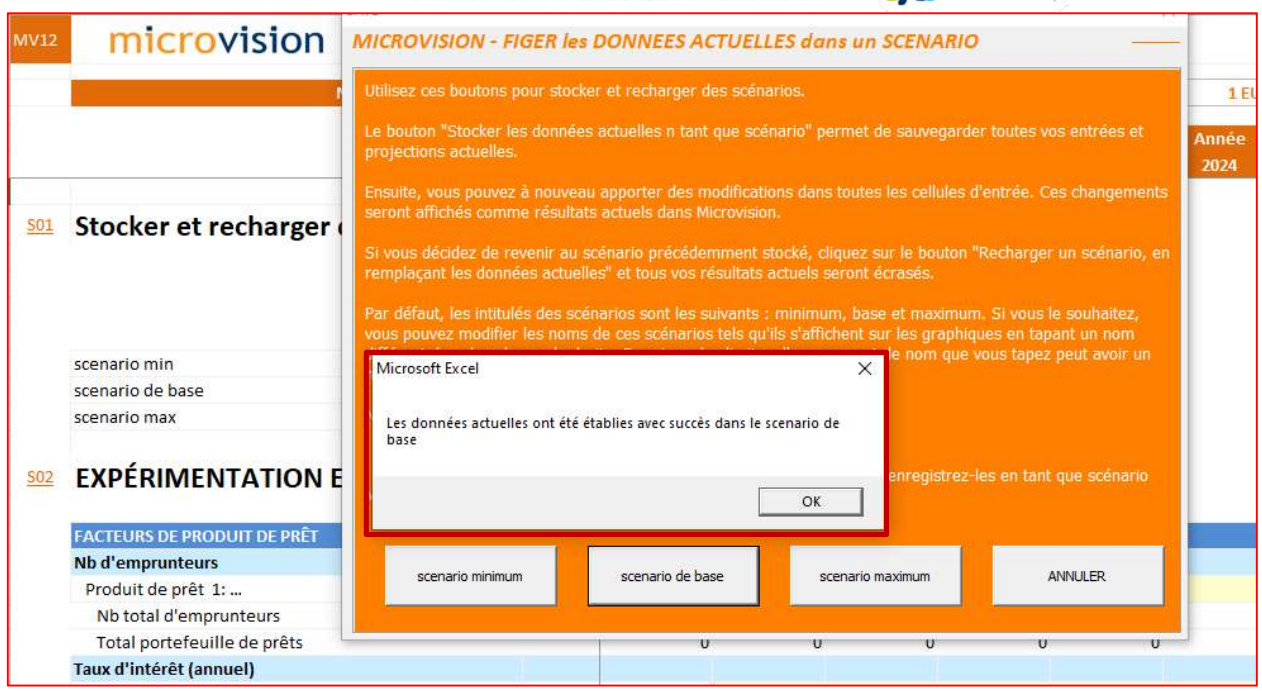

Une fois qu'un scénario a été stocké, vous verrez la date et l'heure de l'enregistrement. Un signe « ۷ » à côté indique quel scénario est actuellement affiché dans l'outil.

! Attention ! Soyez prudent lorsque vous sauvegardez vos scénarios en sélectionnant un nom correct pour éviter tout écrasement.

Conseil : Renommez votre scénario pour vous souvenir de ses principales caractéristiques (par exemple, S1, S2, test). N'oubliez pas que ce nom ne peut comporter que 4 caractères.

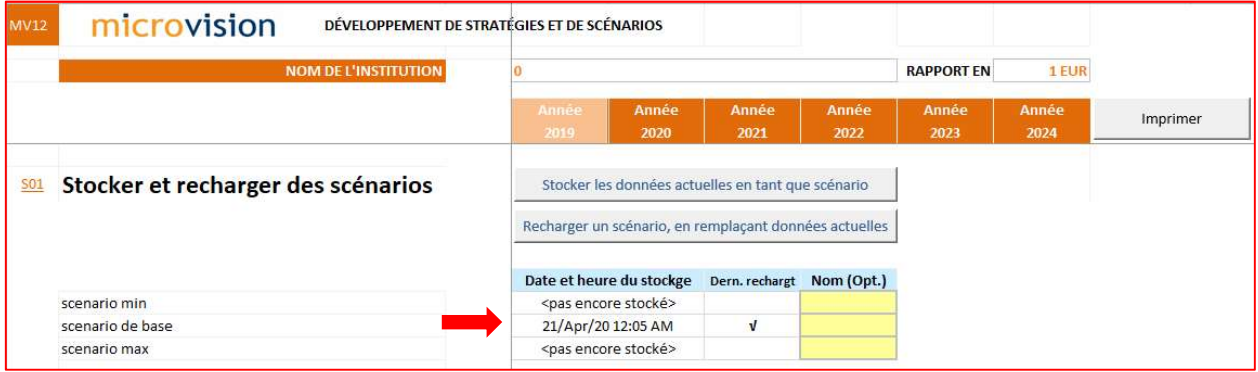

Ensuite, vous pouvez élaborer un second scénario, basé sur les hypothèses d'un autre test de stress. Adaptez vos données actuelles et, une fois que vous êtes satisfait des projections, enregistrez votre nouveau scénario exactement de la même manière que celle décrite ci-dessus. Le tableau avec la liste des scénarios vous montrera maintenant que deux scénarios ont été stockés et un signe « ۷ » indiquera quel scénario est actuellement affiché dans l'outil.

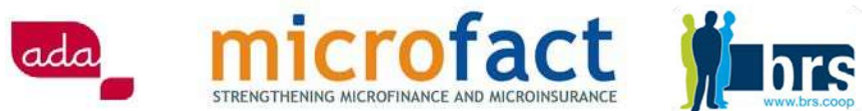

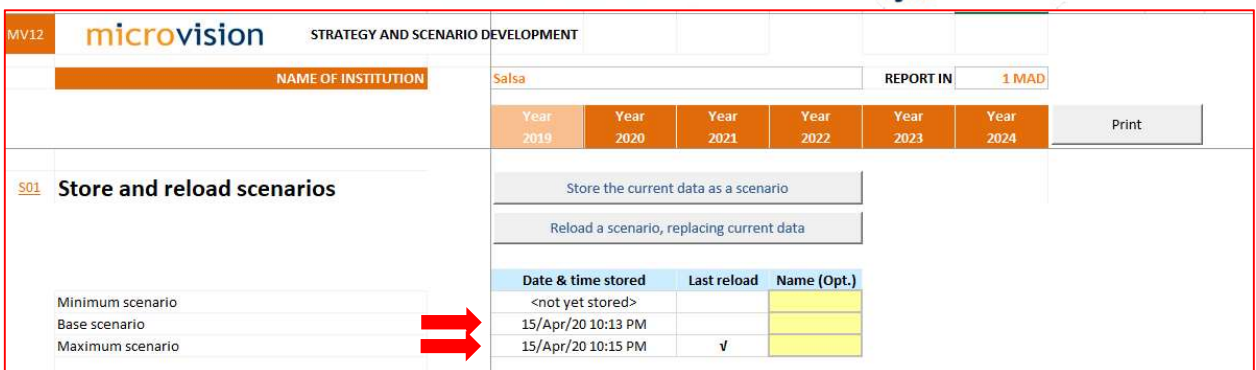

Répétez l'opération si vous voulez développer un troisième scénario.

Conseil : Un ensemble de variables clés les plus couramment utilisées est disponible en bas de la feuille **Stratégie.** En modifiant une ou plusieurs d'entre elles, vous pouvez rapidement adapter vos projections/scénarios sur 5 ans. La modification d'une de ces variables sur la feuille **Stratégie** a le même effet que la modification de cette variable sur l'une des feuilles de saisie. Elles sont interconnectées de sorte que, toute modification apportée sur une feuille, mettra automatiquement à jour l'autre.

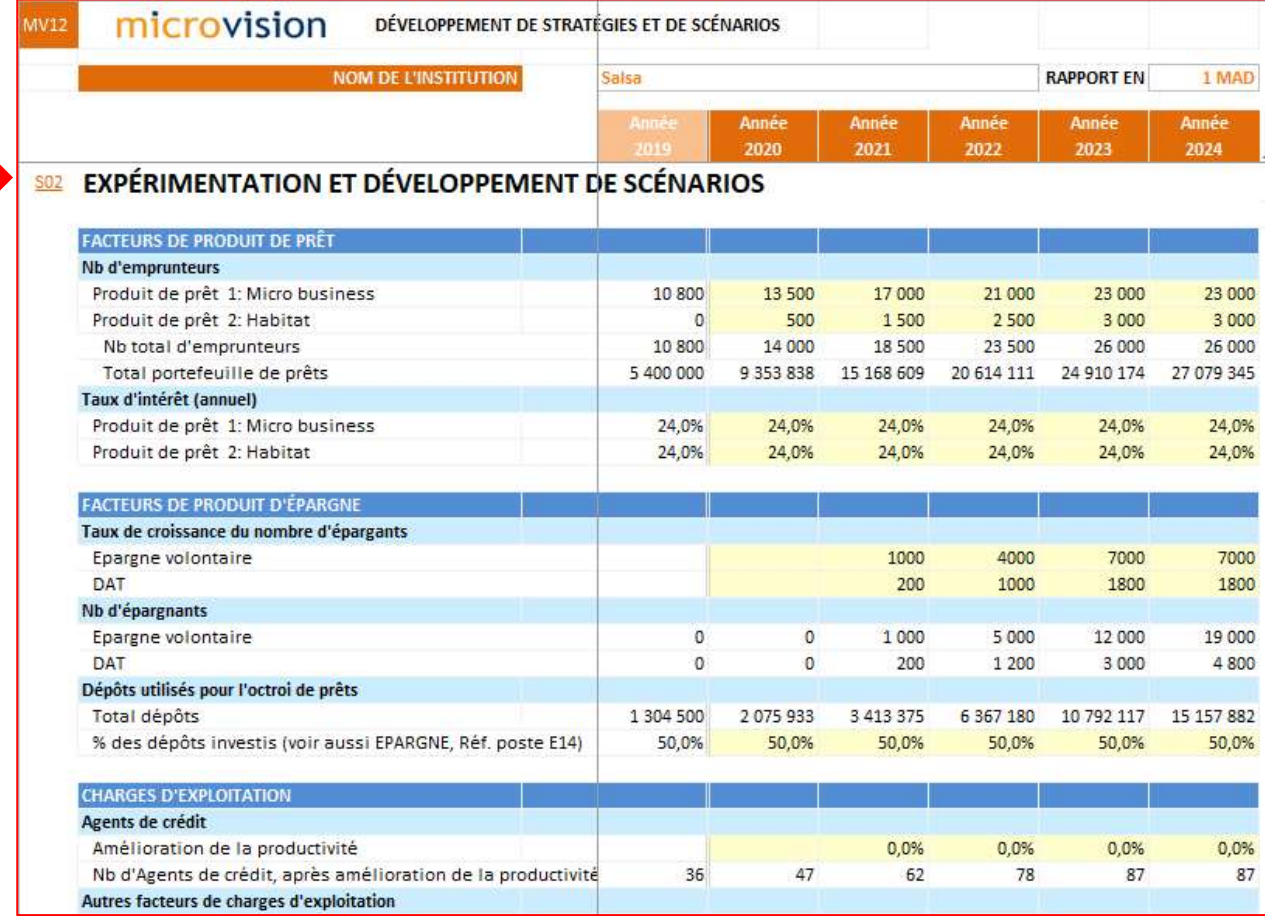

En outre, certains indicateurs clés de performance figurent à la fin de la feuille Stratégie pour permettre une comparaison et une vérification rapide. Cela vous permet d'affiner vos projections soit en travaillant sur la feuille **Stratégie** (avec la gamme de variables disponibles), soit en vous déplaçant vers les autres feuilles de saisie et en adaptant les variables.

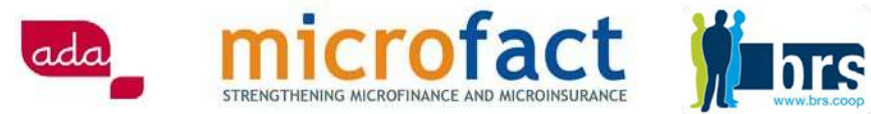

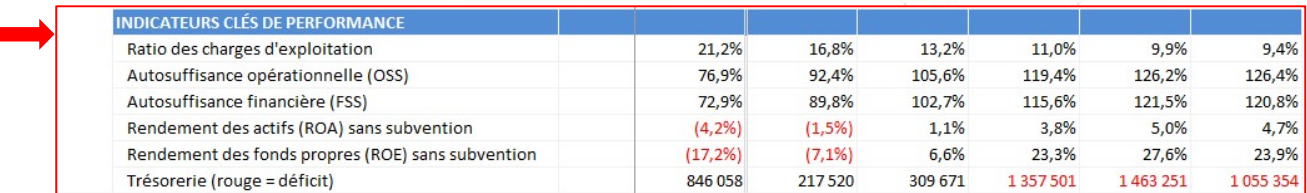

#### 2. Rechargez vos scénarios

Si vous souhaitez afficher les données d'un scénario créé précédemment (par exemple, pour adapter les hypothèses, analyser à nouveau les résultats ou simplement imprimer certains résultats), cliquez sur "Recharger un scénario, en remplaçant les données actuelles", en haut de la feuille Stratégie.

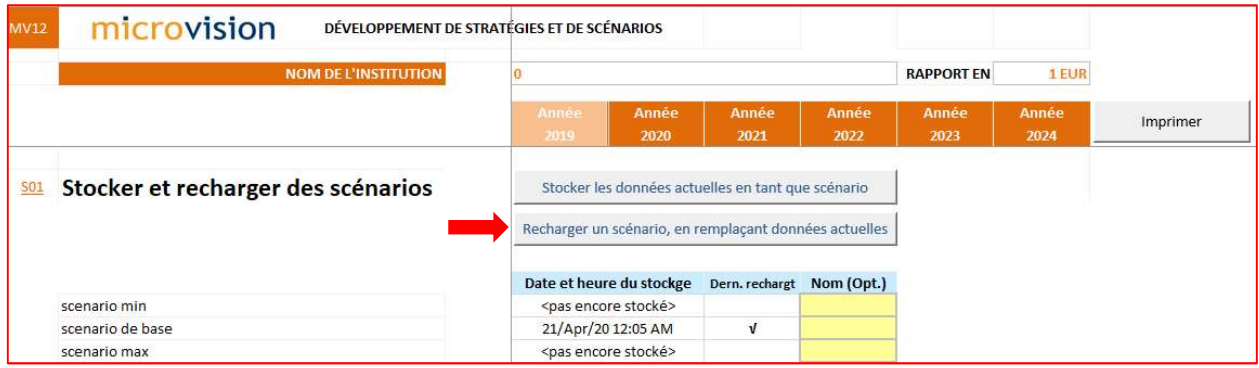

Une fenêtre pop-up apparaîtra vous demandant quel scénario recharger. Faites votre choix en cliquant sur le bouton correspondant :

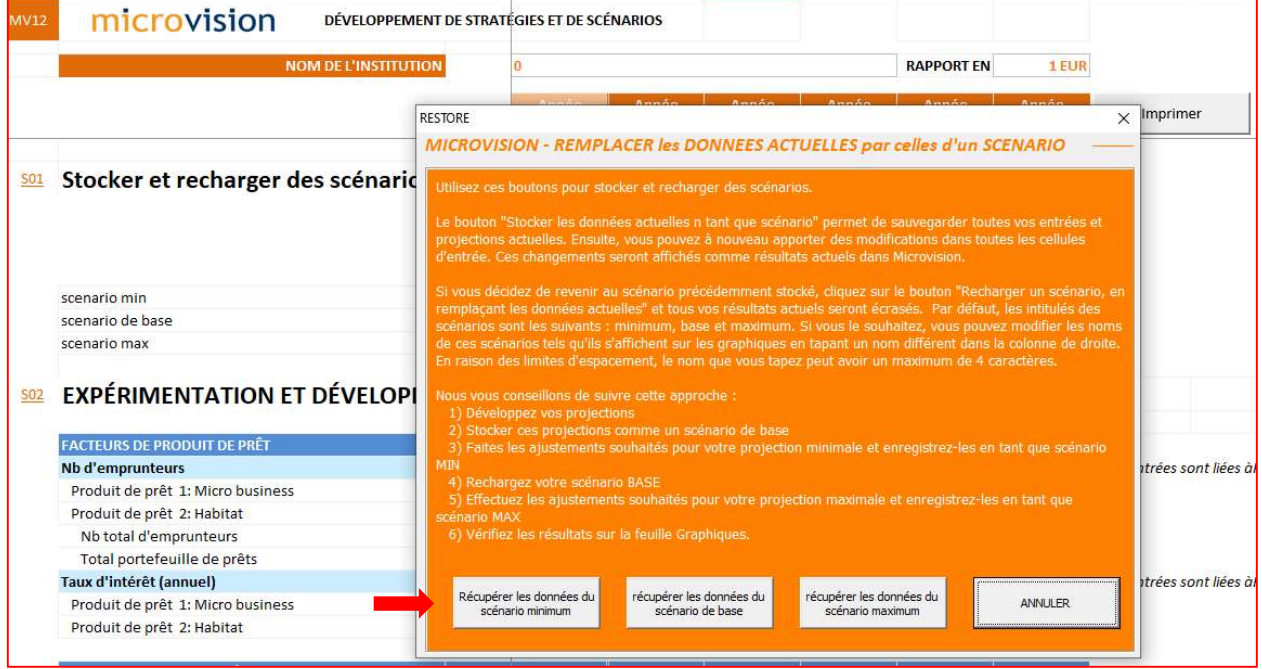

Le processus prendra quelques secondes. Vous verrez que dans le tableau des scénarios, le signe « ۷ » apparaîtra à côté du scénario que vous avez décidé de recharger. Retravaillez vos données et enregistrez à nouveau ce scénario.

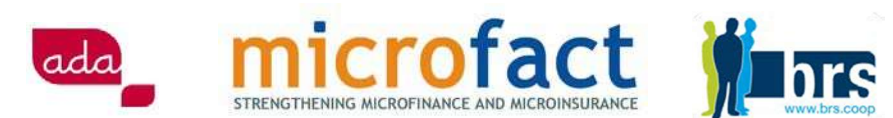

#### 3. Comparez vos scénarios

Sur la feuille Graphiques, vous pouvez facilement comparer vos différents scénarios. Il vous suffit de choisir l'option souhaitée dans la liste déroulante : "Scénario à afficher". Vous pouvez afficher jusqu'à trois scénarios sur chaque graphique.

Vous verrez également apparaître le scénario actuel, qui correspond aux données qui sont actuellement affichées. Le scénario actuel peut correspondre à un de vos scénarios stockés (que vous avez récemment rechargé) ou à un scénario que vous avez modifié et que vous n'avez pas encore stocké.

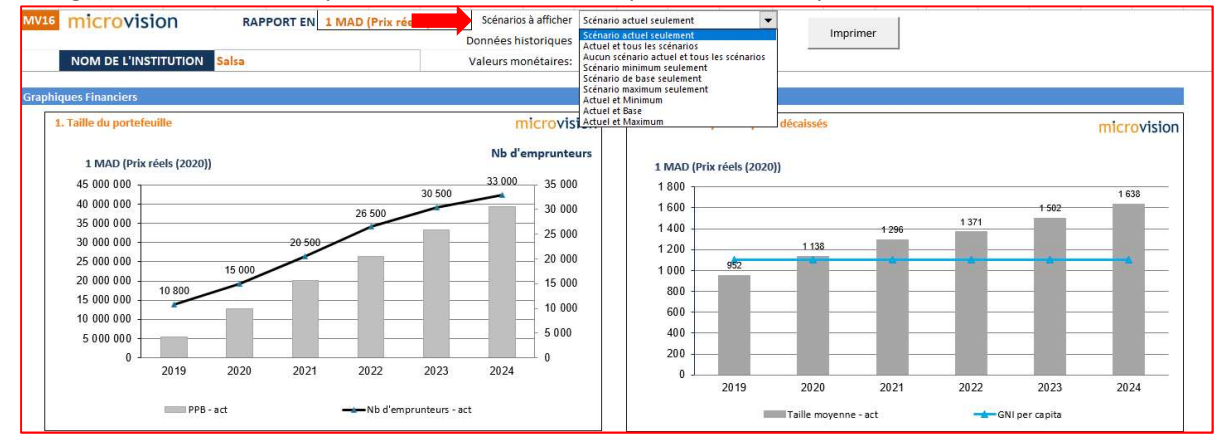

Capture d'écran : Sur le graphique ci-dessous, vous pouvez voir une comparaison entre deux scénarios : le scénario de base et le scénario actuel. La courbe noire indique l'évolution du nombre d'emprunteurs dans le scénario actuel, tandis que la courbe bleue indique l'évolution du nombre d'emprunteurs dans le scénario de base. Vous pouvez également voir la différence de taille des portefeuilles de prêts de chaque scénario.

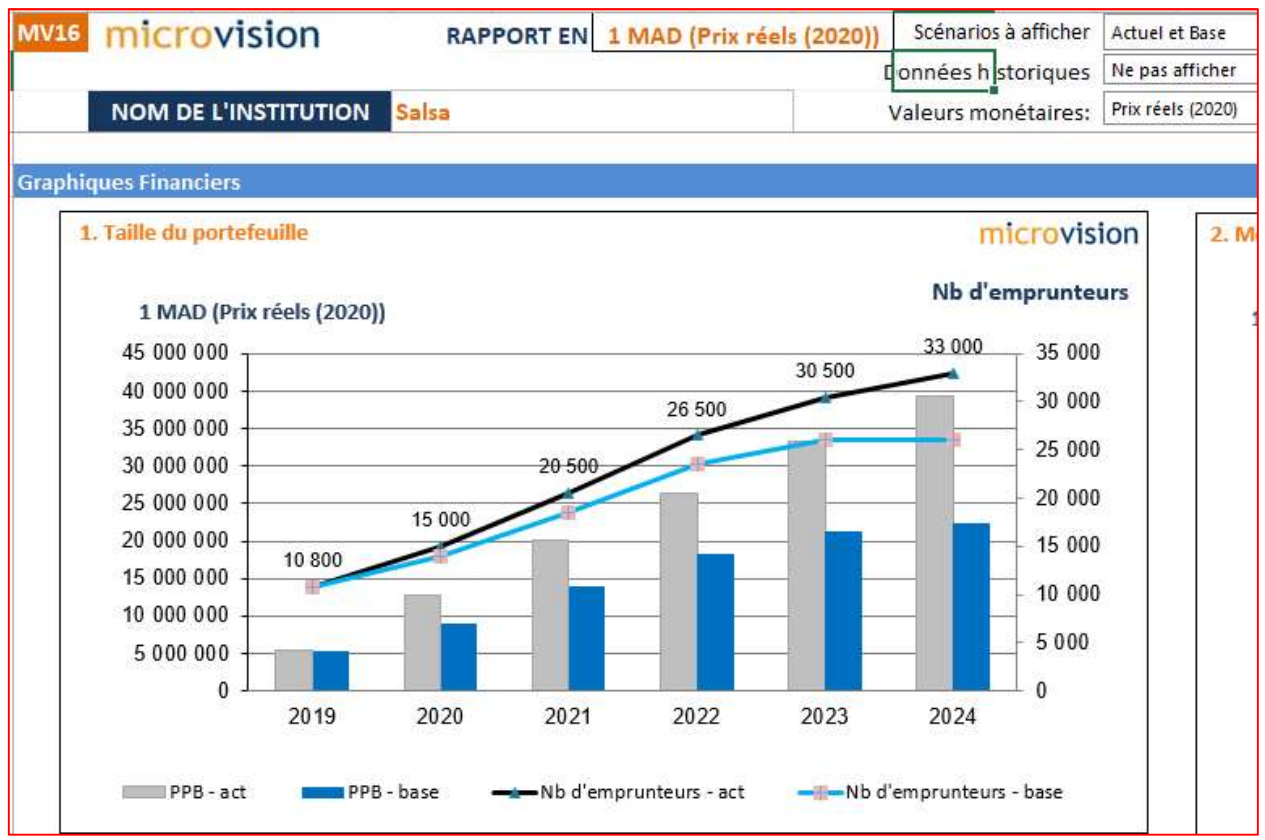

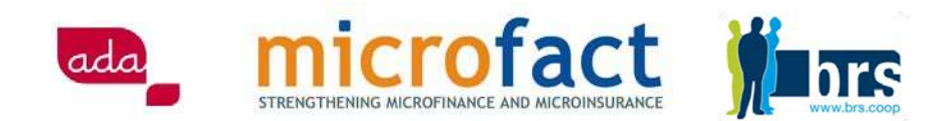

#### En haut de la feuille Graphiques, vous trouverez également quelques autres fonctions utiles :

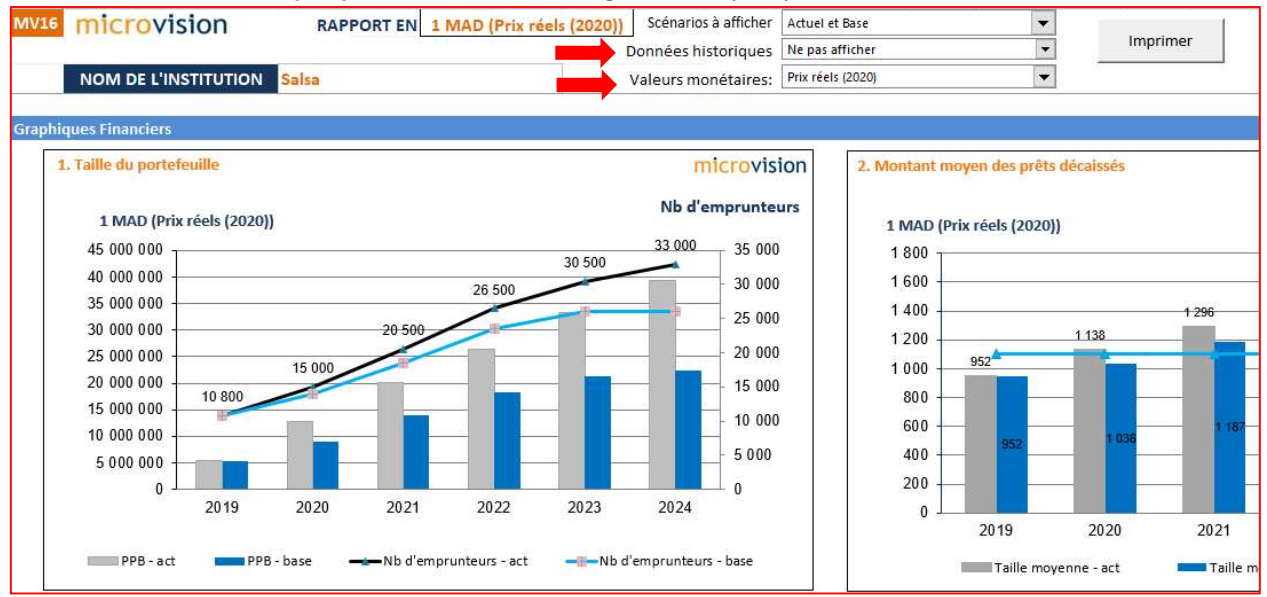

#### Vous pouvez adapter les graphiques en :

- affichant uniquement la dernière année historique et toutes les années futures (ce qui améliorera la lisibilité des graphiques)
- affichant des valeurs actualisées en fonction de l'inflation.

Conseil : vous pouvez facilement imprimer tous vos graphiques et autres feuilles de résultats afin de communiquer vos stratégies et scénarios aux parties prenantes. Cliquez sur le bouton "Imprimer" sur le côté droit de chaque feuille Microvision. Un document PDF sera automatiquement généré, vous pouvez donc l'enregistrer ou l'imprimer.

#### **A** CONSEILS :

#### Si vous aviez déjà réalisé vos projections et scénarios avant la crise (provenant de votre plan d'affaires) :

- 1. Faites une copie du fichier Microvision contenant vos projections / scénarios
- 2. Sélectionnez cette copie et renommez-la (par exemple : Microvision\_BCP)
- 3. Rechargez le scénario que vous souhaitez adapter afin qu'il devienne votre scénario actuel
- 4. Travaillez sur vos nouvelles projections, en fonction des hypothèses qui vous permettront de relever les défis posés par la crise Covid-19
- 5. Lorsque vous êtes satisfait de vos nouvelles projections, enregistrez le scénario comme scénario minimum, de base ou maximum
- 6. Élaborez un deuxième scénario avec d'autres hypothèses et sauvegardez-le
- 7. Personnalisez vos scénarios en les renommant (4 caractères maximum)
- 8. Consultez la feuille Graphiques pour comparer vos différents scénarios et vérifiez vos indicateurs de performance clés.

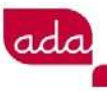

#### Si vous utilisez Microvision pour la première fois :

1. Importez la MFI Factsheet ou remplissez manuellement vos données historiques dans la feuille MFI Factsheet

crofact

- 2. Configurez vos produits de prêt sur la feuille Produits de prêt. Vous pouvez décider de modifier les caractéristiques actuelles des produits pour qu'ils correspondent à de nouveaux produits, développés pour faire face à la crise, par exemple en introduisant un délai de grâce, en lançant un nouveau produit, etc.
- 3. Commencez à travailler sur vos projections en fonction de vos hypothèses
- 4. Enregistrez votre scénario comme scénario minimum, de base ou maximum
- 5. Élaborez un deuxième scénario avec d'autres hypothèses et sauvegardez-le
- 6. Élaborez un troisième scénario et sauvegardez-le
- 7. Personnalisez vos scénarios en les renommant.
- 8. Consultez la feuille Graphiques pour comparer vos différents scénarios et vérifier les indicateurs clés de performance

## **Conclusions**

Les institutions les mieux placées pour faire face à la crise de Covid-19 sont celles qui ont une bonne compréhension des risques existant dans l'environnement actuel et qui sont capables de les gérer de manière appropriée, tout en maintenant la confiance des investisseurs et des autres parties prenantes. Les projections et les scénarios créés à l'aide de Microvision peuvent donc apporter une contribution essentielle et précieuse au plan de continuité des activités d'une IMF pour faire face à la crise actuelle.

Les optimistes parmi nous pensent que la pandémie sera terminée dans un avenir proche. D'autres pensent qu'il faudra plus de temps pour se remettre de cette crise. Mais nous sommes tous convaincus que, tôt ou tard, des jours meilleurs reviendront - pour le secteur de la microfinance également. Même en temps meilleurs, n'oubliez pas que Microvision peut également être utilisé pour créer des scénarios positifs ou "best case", avec un ensemble d'hypothèses optimistes.

#### Autres ressources utiles :

- ADA : Notes d'orientation sur la continuité des activités des IMF
- Note de synthèse du CGAP : « Focus note of CGAP: "Asset and Liability Management for Deposit-Taking Microfinance Institutions" (en anglais seulement)
- Ajustement de Microfin pour l'impact de COVID-19 sur les flux de trésorerie (en anglais seulement)
- How to Build a Corporate Immune System in Response to COVID-19– EaSI Technical Assistance Webinar (en anglais seulement)

## Plateformes utiles

- Centre de ressources Covid-19 du portail FinDev
- La plateforme ADA, un espace exclusivement dédié à la gestion de la crise du Covid-19
- faivLive Webinar on Covid and Microfinance (en anglais seulement)
- Forum pour le secteur de l'inclusion financière pour discuter des réponses à la COVID-19 (en anglais seulement)

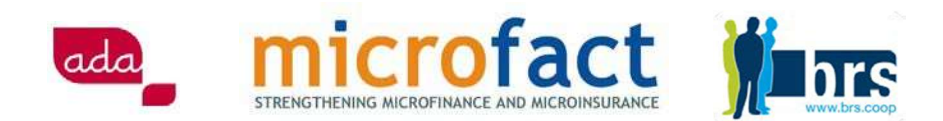

## Remerciements

Les auteurs tiennent à remercier tout particulièrement les personnes suivantes pour leur précieuse contribution à cet article :

- Chuck Waterfield
- Matthieu Vanhove
- Howard Brady
- Patricia Hollinger
- Collègues de ADA, de BRS, de la coopérative belge Cera et de la banque KBC

Si vous avez des questions ou si vous souhaitez obtenir de plus amples informations, veuillez contacter les auteurs :

Marina Abboud (m.abboud@ada-microfinance.lu) et Jarek Chuchla (jarek.chuchla@brs.coop)